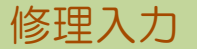

商品の修理やメンテナンスの情報を入力します。

## **Point**

・修理入力することにより、以下の業務が可能となります。

- ① 商品の修理やメンテナンスの履歴を残すことができる。
	- ② 予め修理やメンテナンスの入力をしておくことで、予定在庫にも反映することができる。
- 1) 入出庫入力の操作の流れ

i)新規登録 ii)伝票修正 iii)伝票削除

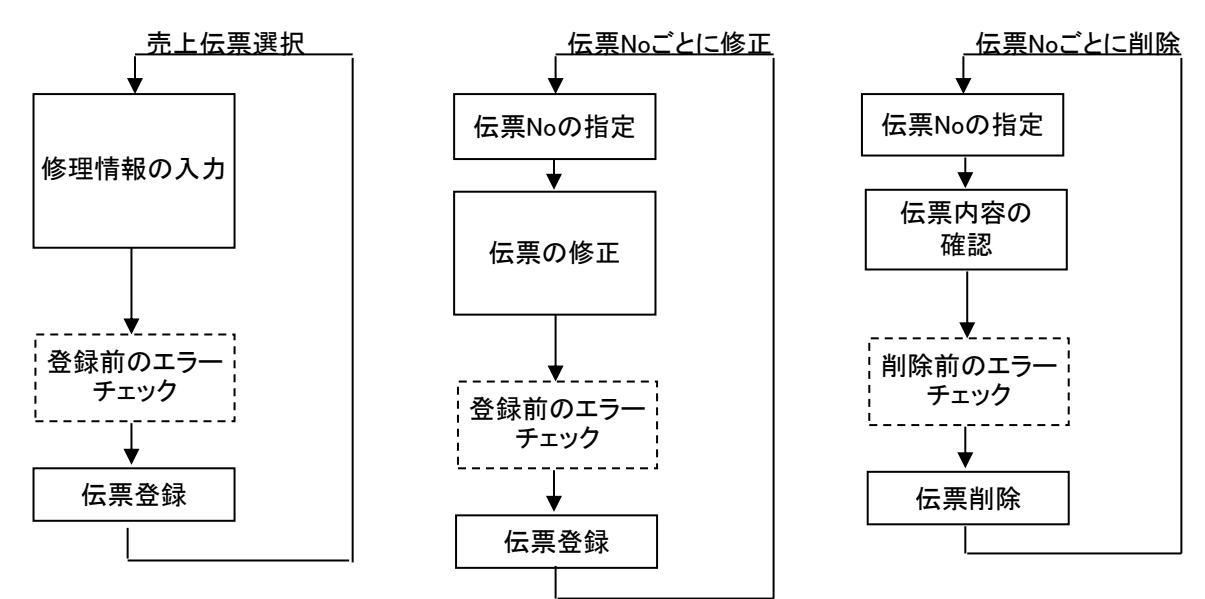

※修理伝票は伝票Noは重複可能ですので、 同じ伝票Noが存在した場合は、伝票一覧が自動で表示されます。 表示された中から対象となる伝票を選択します。

## 2) 修理情報 項目の説明

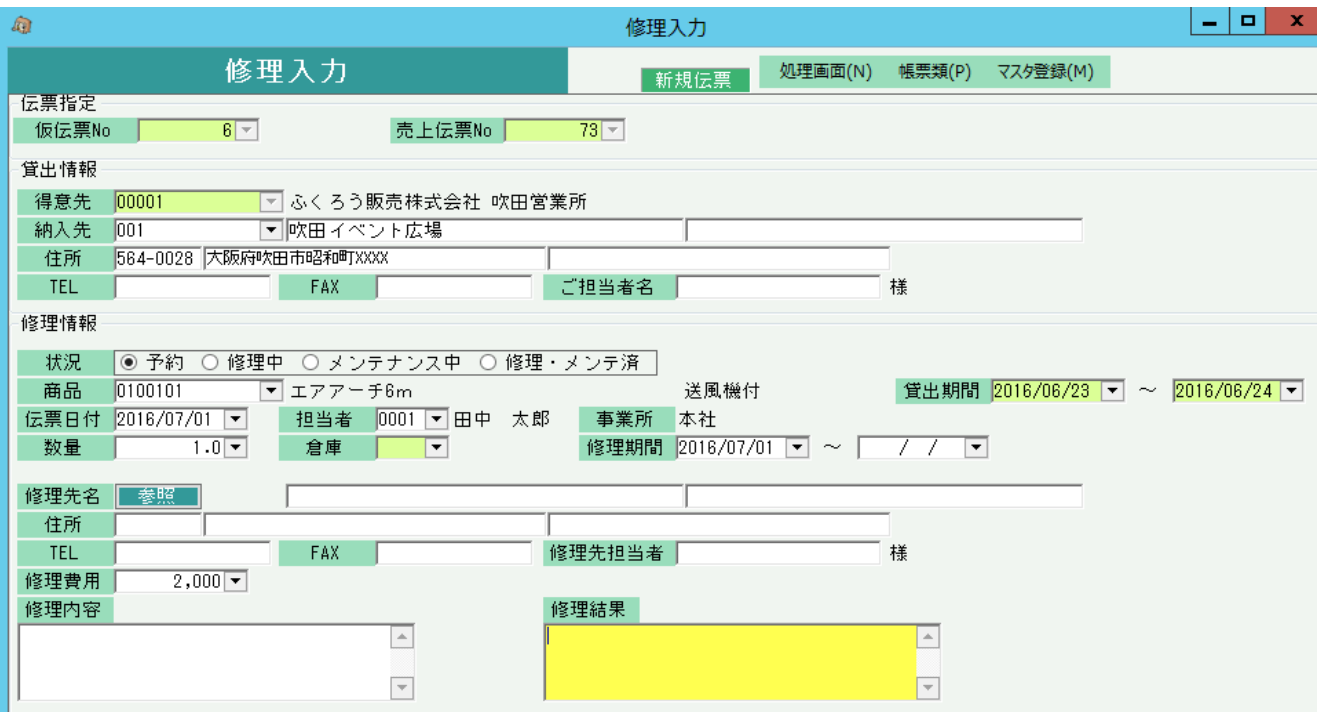

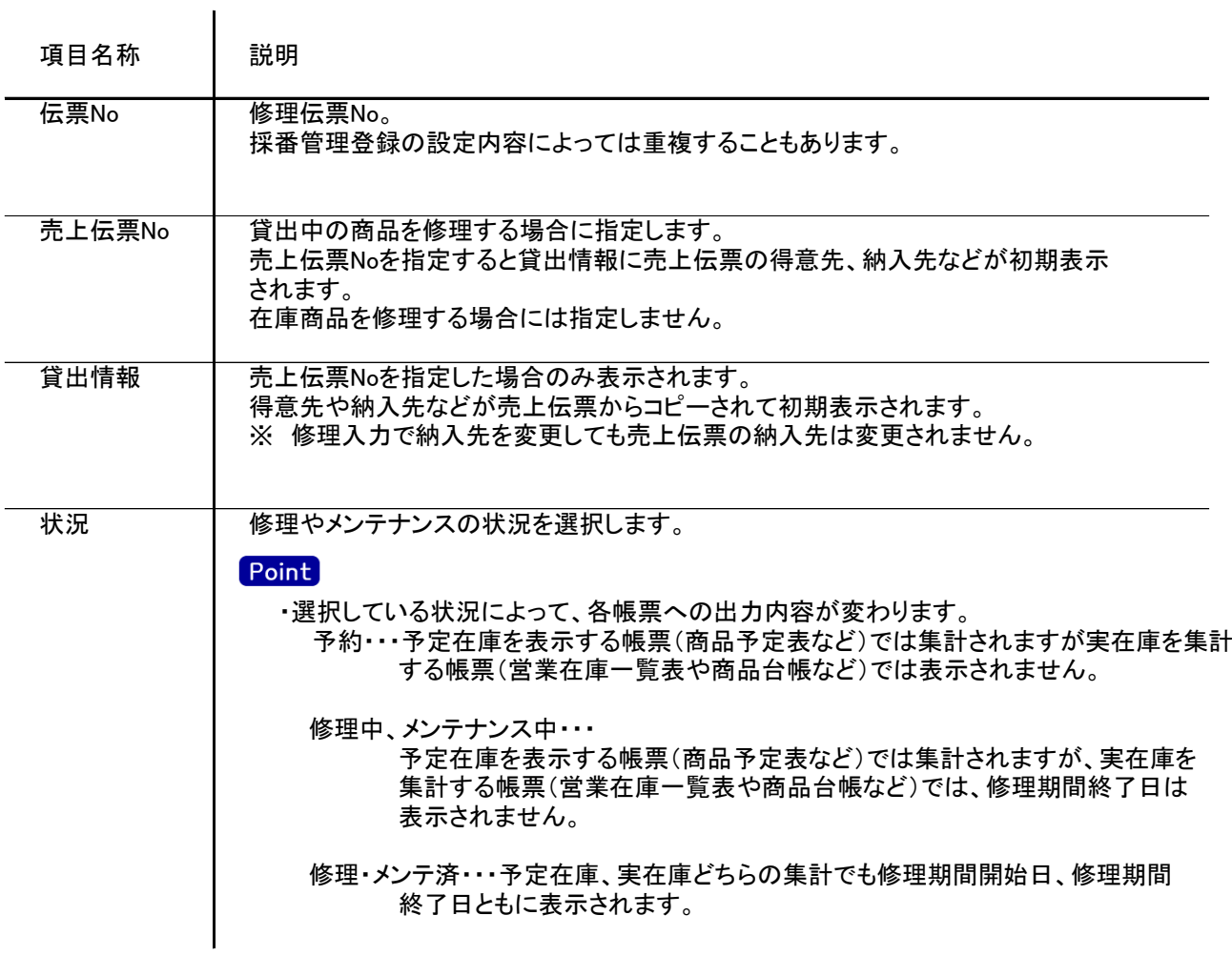

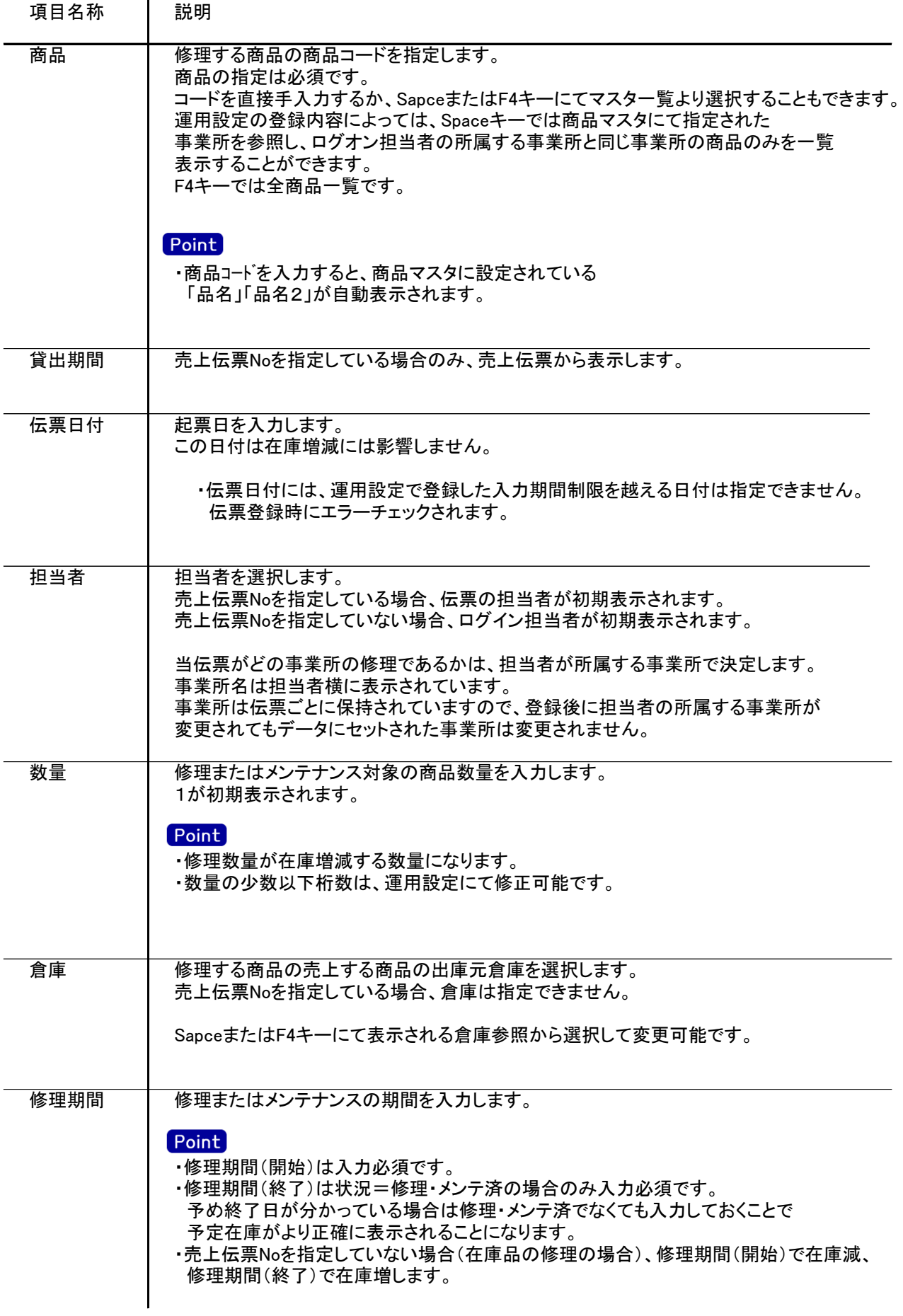

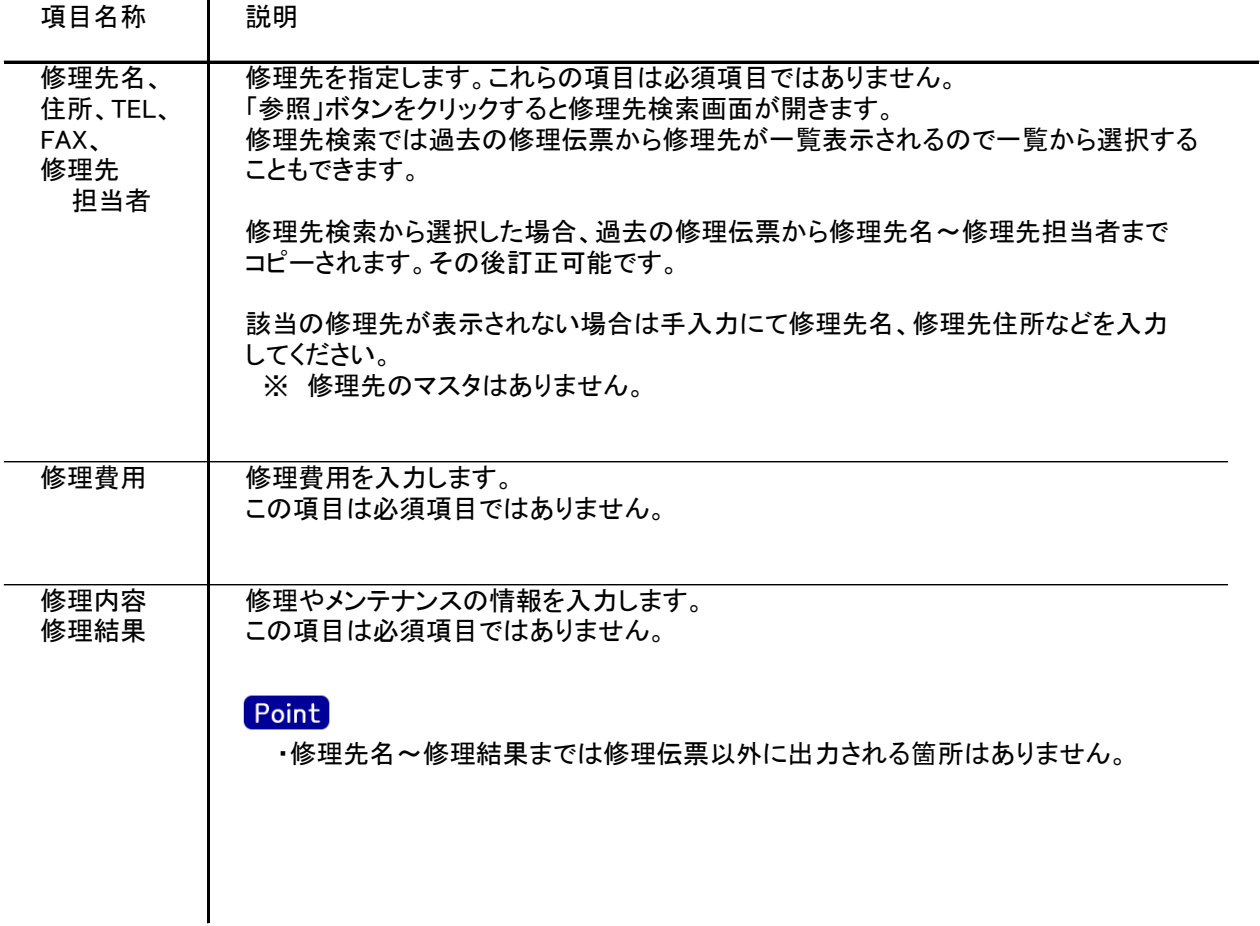

## 3) 修理伝票

修理入力画面で「印刷」ボタンをクリックすると修理伝票がプレビューされます。 必要に応じて印刷してください。